$\equiv$  Aide Ad<sup>s</sup> Q Décrivez votre problème

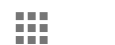

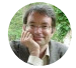

#### [Centre](https://support.google.com/adsense/?hl=fr) d'aide de la commune de la commune de la commune de la commune de la commune de la commune de la commune de la commune de la commune de la commune de la commune de la commune de la commune de la commune de la commun

[Vous pouvez nous contacter via la section Dépannage et résolution des problèmes courants de la page](https://support.google.com/adsense) d'accueil. Vous avez besoin d'aide ?

[Posez votre question à la communauté](https://groups.google.com/a/googleproductforums.com/forum/#!forum/adsense)

# Comment utiliser les paramètres de la balise d'annonce responsive

Les paramètres de la balise d'annonce responsive vous permettent de modifier le comportement de votre bloc d'annonces responsives. Vous pouvez par exemple spécifier la forme générale que celui-ci doit prendre. Pour utiliser les paramètres de la balise d'annonce responsive, vous devez modifier légèrement votre code d'annonce responsive. Par exemple, vous pouvez faire passer la valeur du paramètre data-ad-format de "auto" à "rectangle". Vous n'avez pas à effectuer plusieurs modifications du code ni à utiliser des requêtes média CSS, comme c'est le cas avec les fonctionnalités avancées du code d'annonce responsive.

Soyez assuré que les exemples décrits dans cet article constituent des modifications acceptables du code d'annonce AdSense. Vous n'avez aucun risque d'enfreindre le règlement du programme AdSense si vous modifiez votre code d'annonce responsive en suivant ces procédures approuvées.

## Définir une forme générale

Vous pouvez modifier votre code d'annonce pour spécifier la forme générale (horizontale, verticale et/ou rectangulaire) que votre bloc d'annonces doit respecter. L'exemple suivant illustre ce type de modification:

### Exemple de forme horizontale

## Définir le comportement des annonces responsives pleine largeur sur les appareils mobiles

Le paramètre data-full-width-responsive détermine si votre bloc d'annonces responsif se développe pour occuper toute la largeur de l'écran de l'appareil mobile de votre visiteur. Vous pouvez faire en sorte que votre bloc d'annonces responsif se comporte de différentes manières en fonction de votre mode d'utilisation du paramètre data-full-width-responsive.

### data-full-width-responsive="true"

Nous vous recommandons de dénir le paramètre data-full-width-responsive sur "true" (vrai). Votre bloc d'annonces responsif peut ainsi se développer plus souvent sur toute la largeur de l'écran de l'appareil mobile. Ce paramètre offre les meilleures chances d'augmenter les revenus.

Aide Ad<sup>s</sup> décrivez votre problème

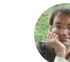

### data-full-width-responsive="false"

Si vous ne souhaitez pas que votre bloc d'annonces responsif se développe automatiquement pour occuper toute la largeur de l'écran sur les appareils mobiles, vous pouvez définir votre paramètre datafull-width-responsive sur "false" (faux). Gardez à l'esprit que, ce faisant, vous risquez de réduire vos revenus potentiels. Nos tests ont montré que les annonces responsives pleine largeur donnaient de meilleurs résultats sur les appareils mobiles en mode portrait.

Exemple de paramètre défini sur "false"

### Absence de paramètre data-full-width-responsive

Dans certains cas, même si le paramètre data-full-width-responsive est absent de votre code d'annonce, votre bloc d'annonces responsif peut malgré tout se développer pour occuper toute la largeur de l'écran de l'appareil mobile. Toutefois, cela ne se produira pas aussi souvent que lorsque le paramètre est présent et qu'il est défini sur "vrai".

Pour en savoir plus sur les fonctionnalités avancées du code d'annonce responsive, consultez l'article Comment modifier le code d'annonce responsive.

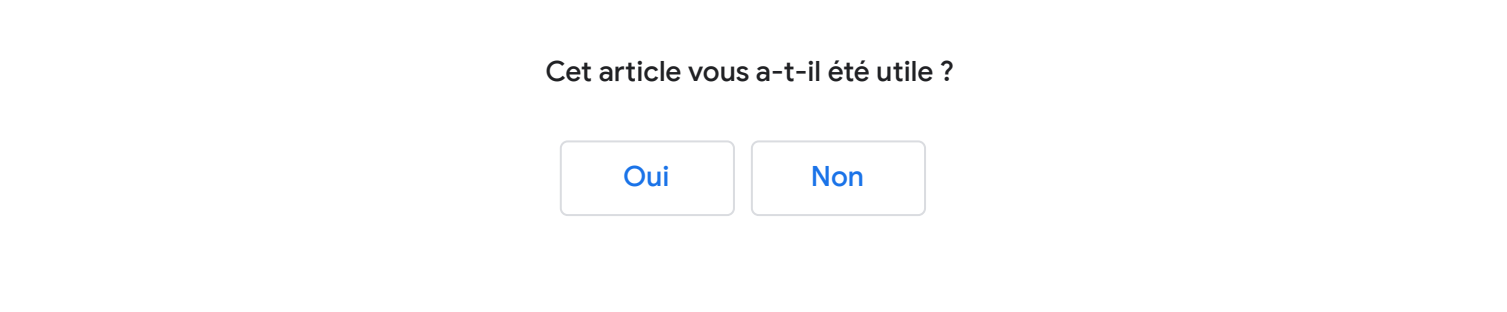

#### Blocs d'annonces [responsives](https://support.google.com/adsense/topic/3641113?hl=fr&ref_topic=7478440)

- A [À propos des blocs d'annonces responsives](https://support.google.com/adsense/answer/3213689?hl=fr&ref_topic=3641113)
- [Créer un bloc d'annonces réactif](https://support.google.com/adsense/answer/3543893?hl=fr&ref_topic=3641113) 日
- A Comment utiliser les paramètres de la balise d'annonce responsive
- 目 Comment modifier le code d'annonce responsive

Aide Ad<sup>s</sup> Décrivez votre problème **1** 

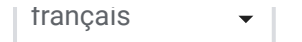

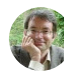